## **Weiterleiten von E-Mails**

Das Weiterleiten von E-Mails ermöglicht, Information von LernSax auf eine externe (genutzte) E-Mail-Adresse zu übertragen. Hier können E-Mails von Lehrern und Schülern bequem gelesen werden, ohne sich extra bei LernSax einzuloggen.

Achtung: Antworten Sie auf die E-Mail **nicht** aus dem externen (privaten) E-Mail-Postfach, sondern vom LernSax-Postfach.

1) Melden Sie sich bei LernSax mit Ihren Anmeldedaten an.

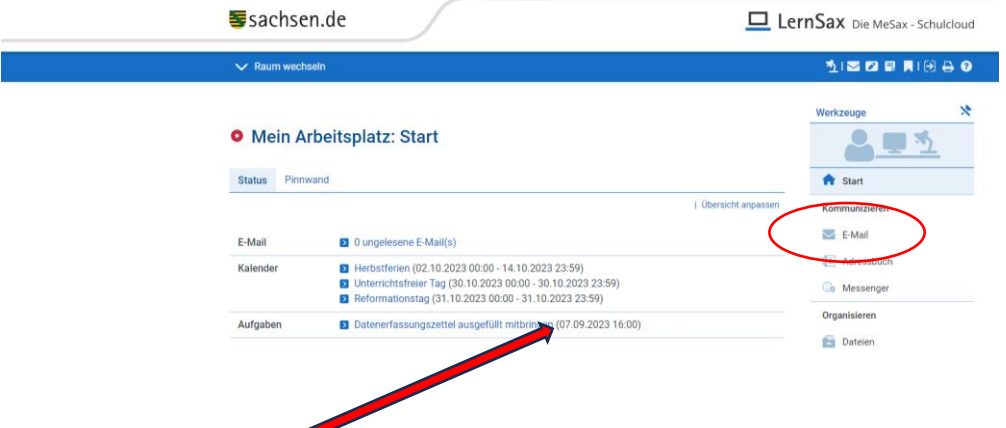

2) Klicken Sie auf **E-Mail** und im dann auf **Einstellungen**

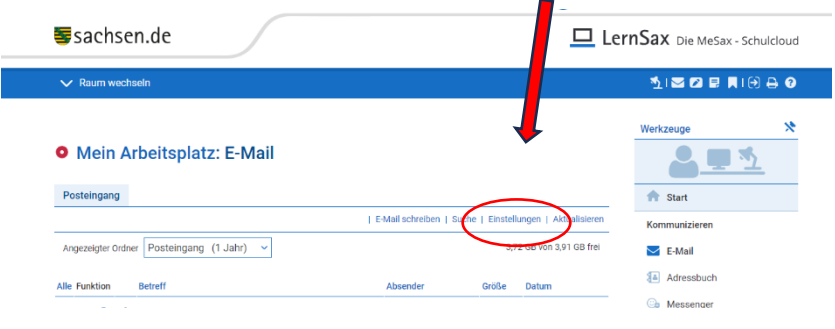

3) Es erscheint ein neues Fenster: Klicken Sie hier auf **Filterregeln.**

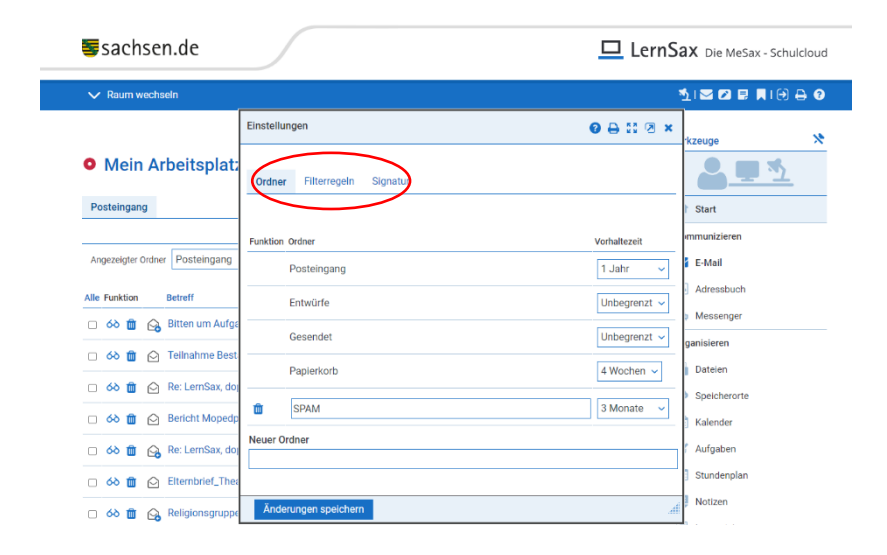

4) Wählen Sie nun die **Weiterleitung** aus.

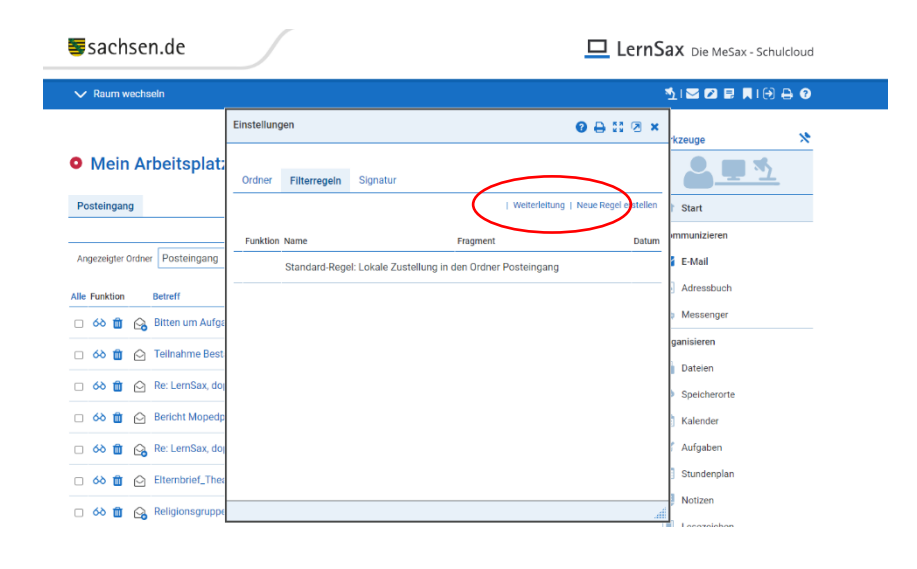

5) Hier tragen Sie die externe E-Mail-Adresse ein, an die LernSax Mails weitergeleitet werden sollen.

Nicht vergessen auf "Änderung speichern" zu gehen.

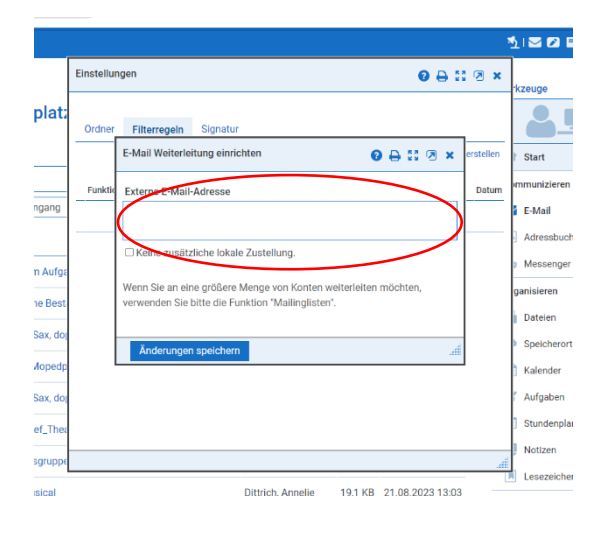